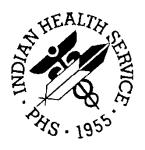

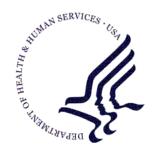

#### RESOURCE AND PATIENT MANAGEMENT SYSTEM

# **IHS ScriptPro Interface**

(APSS)

## **Installation Guide and Release Notes**

Version 1.0 January 2006

Office of Information Technology (OIT)
Division of Information Resources
Albuquerque, New Mexico

## Preface

This manual provides information regarding the release and installation of the IHS ScriptPro Interface package. This package is for RPMS Outpatient Pharmacy 7.0.

## **Table of Contents**

| 1.0  | Release Notes             |                          | 1 |
|------|---------------------------|--------------------------|---|
| 2.0  | Installation Notes        |                          | 2 |
|      | 2.1                       | General Information      | 2 |
|      | 2.2                       | Contents of Distribution | 2 |
|      | 2.3                       | Required Resources       | 2 |
| 3.0  | Installation Issues       |                          | 3 |
|      | 3.1                       | File Access              | 3 |
| 4.0  | Installation Instructions |                          |   |
| 5.0  | Sample Installation       |                          |   |
| Conf | tact Inf                  | ormation                 | q |

## 1.0 Release Notes

This package allows a site to interface with the ScriptPro dispensing system during the printing of a bottle label.

#### **Functionality:**

The logic contained in the interface routine is accessed via the existing EXT INTERFACE HAS DRUG LOGIC and EXT INTERFACE CALL LOGIC fields in the APSP CONTROL file. The site can control which drugs are transmitted to the device by adding the drugs to the APSS DRUG file and entering a call to the check drug API in the EXT INTERFACE HAS DRUG LOGIC field

If the drug is valid, the logic in the EXT INTERFACE CALL LOGIC field is executed. This logic builds the information to be sent to the dispensing device using the APSS COMMAND file. The APSS COMMAND file is extensible meaning that additional supported ScriptPro fields can be included in the output stream without modifying the interface routine.

#### 2.0 Installation Notes

Prefix: APSS

Current Version: 1.0

Read the entire notes file prior to attempting any installation.

#### 2.1 General Information

- Make a copy of this distribution for offline storage.
- Print all notes/readme files.
- It is recommended that the terminal output during the installation be captured using an auxport printer attached to the terminal at which you are performing the software installation. This will insure a printed audit trail if any problems should arise.

#### 2.2 Contents of Distribution

- apss0100.k —KIDS Build
- apss010i.pdf—Installation guide and Release notes
- apss010t.pdf—Technical manual

## 2.3 Required Resources

The following RPMS packages must be installed:

• Outpatient Pharmacy v7.0

## 3.0 Installation Issues

## 3.1 File Access

Three FileMan files are delivered with this package.

- APSS COMMAND (9009033.3)
- APSS DRUG (9009033.2)
- APSS PARAMETERS (9009033.1)

### 4.0 Installation Instructions

- 1. It is expected that prior to following these instructions for the production environment, that all sites will follow this process in their test environment first.
- 2. Get a copy of the installation file and copy it into a directory that is accessible from your M system.
- 3. Log into your production environment as a programmer at the MUMPS prompt and install package using KIDS installation utilities. It is recommended that the KIDS package be validated and compared to the current system before it is installed. See section 5.0 for sample installation.
- 4. Refer to the IHS ScriptPro Interface v1.0 Technical Manual for instructions on editing the content of the EXT INTERFACE HAS DRUG and EXT INTERFACE CALL LOGIC fields in the APSP CONTROL file.

## 5.0 Sample Installation

The IHS ScriptPro Interface server software is a standard KIDS file that needs to be installed using the KIDS utilities, as demonstrated in the following screens:

- 1. Load KIDS Distribution:
  - a. Select Installation from the Kernel Installation & Distribution System.
  - b. Select Load a Distribution from the Installation Menu.
  - c. Type **apss0100.k** at Enter a Host File Prompt.
  - d. Type **YES** at the "Want to Continue with Load?" prompt.
- 2. Install KIDS Distribution:
  - a. Select Installation from the Kernel Installation & Distribution System
  - b. Select Install Package(s) from the Installation Menu.
  - c. Type IHS SCRIPTPRO INTERFACE 1.0 at the "Install Name:" prompt.
  - d. Type **NO** at the "Want KIDS to Inhibit Logons During the Install?" prompt.
  - e. Type **NO** at the "Want to Disable Scheduled Options, Menu Options, and Protocols?" prompt.
  - f. Type the name of a print device where you want to print the install message at the "Device:" prompt.

```
>D ^XUP
Setting up programmer environment
Terminal Type set to: C-VT100
Select OPTION NAME: KERNEL INSTALLATION & DISTRIBU XPD MAIN
                                                               Kernel Installation
& Distribution System
         Edits and Distribution ...
          Utilities ...
          Installation ...
Select Kernel Installation & Distribution System Option: Installation
Select Installation Option: ?
         Load a Distribution
        Verify Checksums in Transport Global
        Print Transport Global
        Compare Transport Global to Current System
   5
         Backup a Transport Global
         Install Package(s)
         Restart Install of Package(s)
         Unload a Distribution
Enter ?? for more options, ??? for brief descriptions, ?OPTION for help text.
```

```
Select Installation Option: 1 Load a Distribution
Enter a Host File: apss0100.k
KIDS Distribution saved on Sep 28, 2005@07:45
Comment: IHS ScriptPro interface v1.0
This Distribution contains Transport Globals for the following Package(s):
  IHS SCRIPTPRO INTERFACE 1.0
Distribution OK!
Want to Continue with Load? YES//
Loading Distribution...
  IHS SCRIPTPRO INTERFACE 1.0
Use INSTALL NAME: IHS SCRIPTPRO INTERFACE 1.0 to install this Distribution.
Select Installation Option: install Package(s)
Select INSTALL NAME: IHS SCRIPTPRO INTERFACE 1.0
                                                     Loaded from Distribution
   Loaded from Distribution 9/28/05@07:46:57
     => IHS ScriptPro interface v1.0 ;Created on Sep 28, 2005@07:45
This Distribution was loaded on Sep 28, 2005@07:46:57 with header of
   IHS ScriptPro interface v1.0 ;Created on Sep 28, 2005@07:45
   It consisted of the following Install(s):
IHS SCRIPTPRO INTERFACE 1.0
Checking Install for Package IHS SCRIPTPRO INTERFACE 1.0
Install Questions for IHS SCRIPTPRO INTERFACE 1.0
Incoming Files:
   9009033.1 APSS PARAMETERS
Note: You already have the 'APSS PARAMETERS' File.
   9009033.2 APSS DRUG
Note: You already have the 'APSS DRUG' File.
   9009033.3 APSS COMMAND (including data)
Note: You already have the 'APSS COMMAND' File.
Want KIDS to INHIBIT LOGONs during the install? YES// NO
Want to DISABLE Scheduled Options, Menu Options, and Protocols? YES// NO
Enter the Device you want to print the Install messages.
You can queue the install by enter a 'Q' at the device prompt.
Enter a '^' to abort the install.
DEVICE: HOME// CONSOLE
 Install Started for IHS SCRIPTPRO INTERFACE 1.0:
               Sep 28, 2005@07:47:04
Build Distribution Date: Sep 28, 2005
 Installing Routines:
              Sep 28, 2005@07:47:04
 Installing Data Dictionaries:
               Sep 28, 2005@07:47:04
```

```
Installing Data:
             Sep 28, 2005@07:47:04
 Updating Routine file...
 Updating KIDS files...
 IHS SCRIPTPRO INTERFACE 1.0 Installed.
             Sep 28, 2005@07:47:04
 NO Install Message sent
Install Completed
        Load a Distribution
        Verify Checksums in Transport Global
        Print Transport Global
  4
        Compare Transport Global to Current System
  5
        Backup a Transport Global
  6
        Install Package(s)
         Restart Install of Package(s)
         Unload a Distribution
Select Installation Option:
         Edits and Distribution ...
         Utilities ...
         Installation ...
Select Kernel Installation & Distribution System Option: utilities
         Build File Print
         Install File Print
         Convert Loaded Package for Redistribution
         Display Patches for a Package
         Purge Build or Install Files
         Rollup Patches into a Build
         Update Routine File
         Verify a Build
         Verify Package Integrity
Select Utilities Option: install File Print
Select INSTALL NAME: IHS SCRIPTPRO INTERFACE 1.0 Install Completed
Install Completed 9/28/05@07:47:04
    => IHS ScriptPro interface v1.0 ;Created on Sep 28, 2005@07:45
DEVICE: HOME// CONSOLE
PACKAGE: IHS SCRIPTPRO INTERFACE 1.0 Sep 28, 2005 7:47 am
                                                              PAGE 1
                                       COMPLETED ELAPSED
STATUS: Install Completed
                                      DATE LOADED: SEP 28, 2005@07:46:57
INSTALLED BY: SALMON, PHILLIP
NATIONAL PACKAGE: IHS SCRIPTPRO INTERFACE
INSTALL STARTED: SEP 28, 2005@07:47:04
                                          07:47:04
ROUTINES:
                                           07:47:04
FILES:
                                           07:47:04
APSS PARAMETERS
APSS DRUG
                                           07:47:04
```

```
APSS COMMAND
                                             07:47:04
INSTALL QUESTION PROMPT
                                                                      ANSWER
XPI1 Want KIDS to INHIBIT LOGONs during the install
                                                                      NO
XPZ1 Want to DISABLE Scheduled Options, Menu Options, and Protocols NO
MESSAGES:
 Install Started for IHS SCRIPTPRO INTERFACE 1.0 :
               Sep 28, 2005@07:47:04
Build Distribution Date: Sep 28, 2005
 Installing Routines:
              Sep 28, 2005@07:47:04
 Installing Data Dictionaries:
              Sep 28, 2005@07:47:04
 Installing Data:
              Sep 28, 2005@07:47:04
 Updating Routine file...
 Updating KIDS files...
 IHS SCRIPTPRO INTERFACE 1.0 Installed.
              Sep 28, 2005@07:47:04
 NO Install Message sent
```

Figure 5-1: Sample Installation

## **Contact Information**

If you have any questions or comments regarding this distribution, please contact the OIT Help Desk (IHS).

**Phone:** (505) 248-4371 or (888) 830-7280 (toll free)

**Fax:** (505) 248-4363

**Web:** <a href="http://www.ihs.gov/GeneralWeb/HelpCenter/Helpdesk/index.cfm">http://www.ihs.gov/GeneralWeb/HelpCenter/Helpdesk/index.cfm</a>

Email: <a href="mailto:support@ihs.gov">support@ihs.gov</a>